# Daisy-boeken lezen via de Anderslezen-app

Stap 1: lid worden van Luisterpunt  $\rightarrow$  tik 'luisterpunt' in op Google

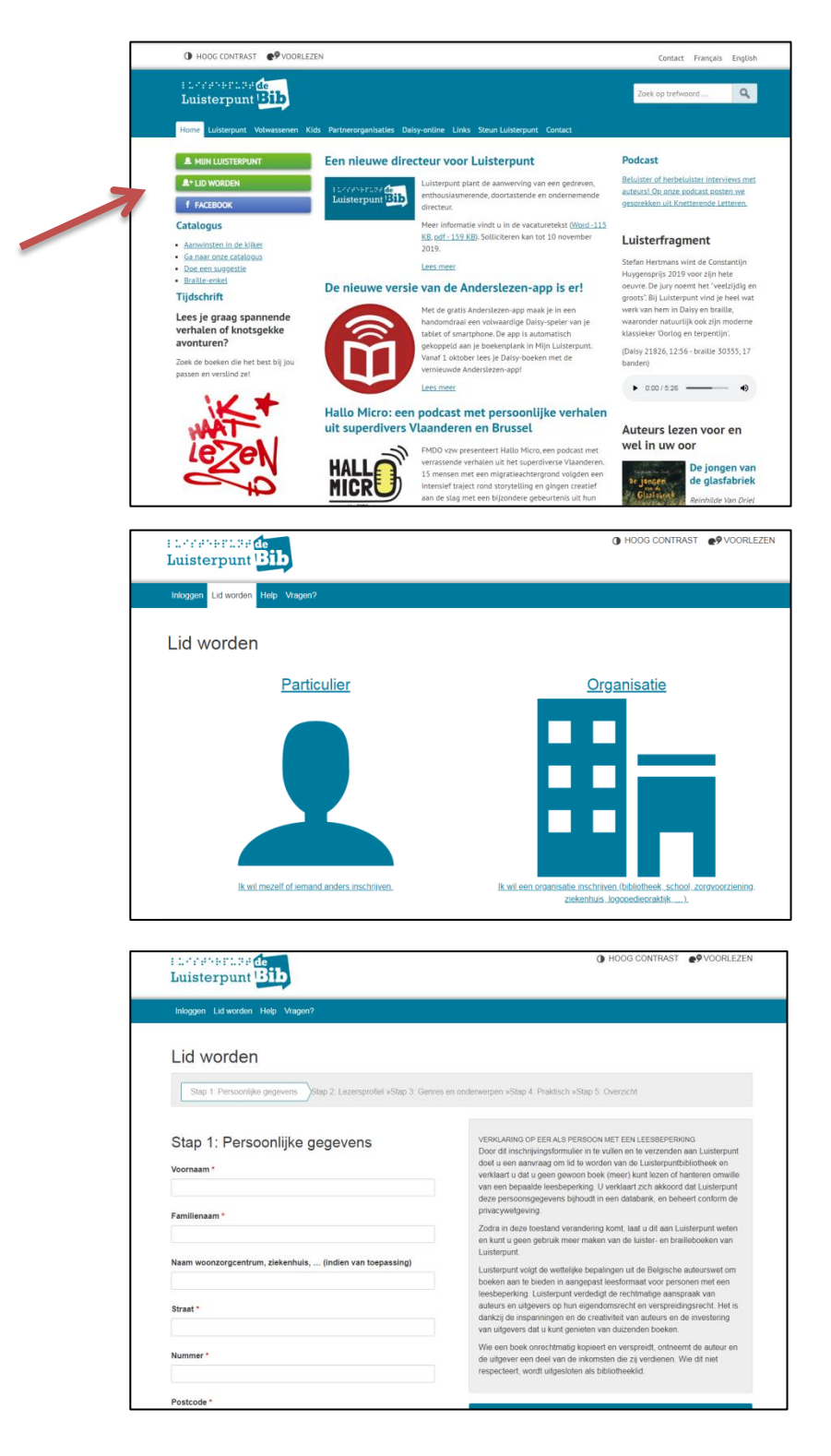

Je krijgt een mail terug van Luisterpunt met je lenersnummer. Met dat lenersnummer en je geboortedatum kun je inloggen.

Stap 2: Log in op Mijn Luisterpunt met je lenersnummer + geboortedatum.

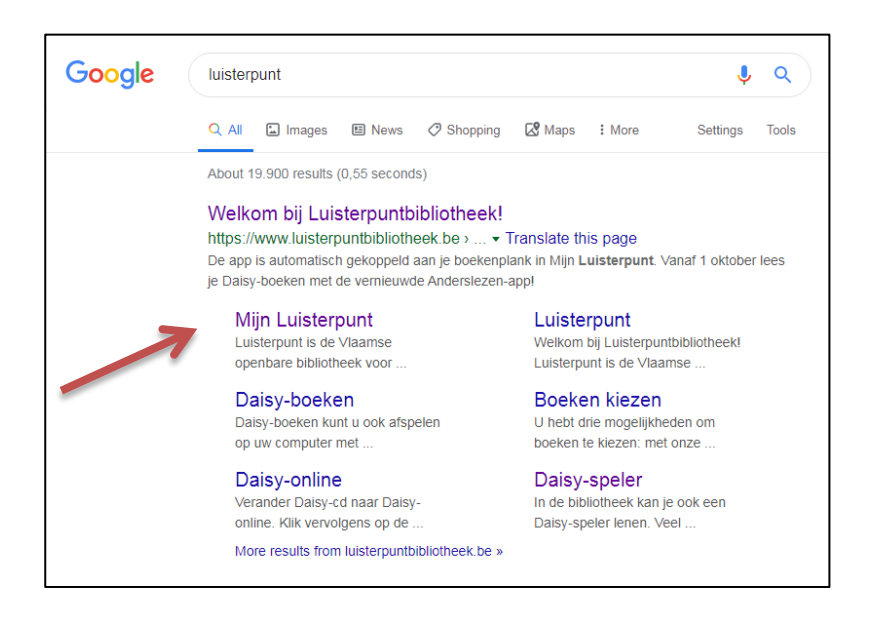

#### Stap 3: Ga naar 'Mijn boekenplank'

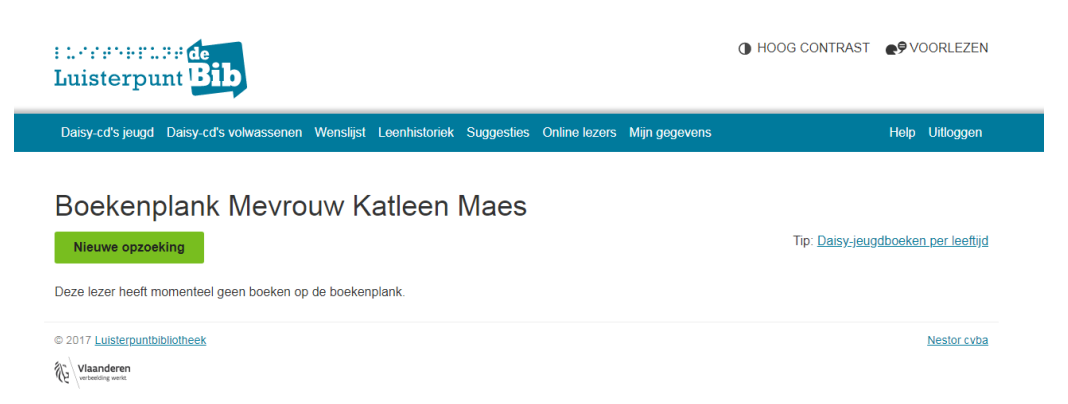

## Stap 4: Klik op 'Nieuwe opzoeking' en vul je zoekterm in

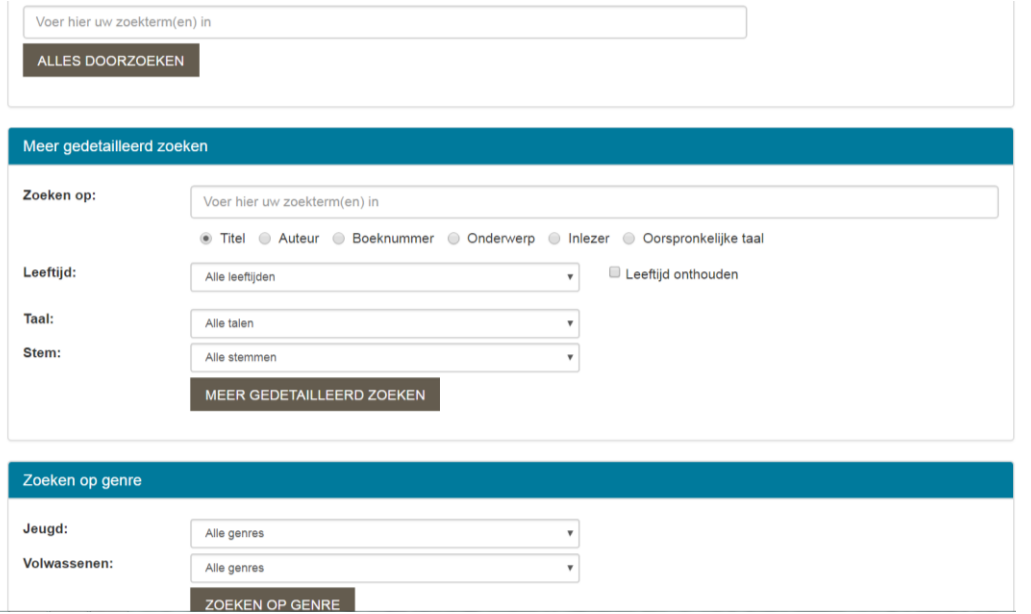

Stap 5: Je krijgt bv. dit resultaat. Klik op 'Aanvragen'.

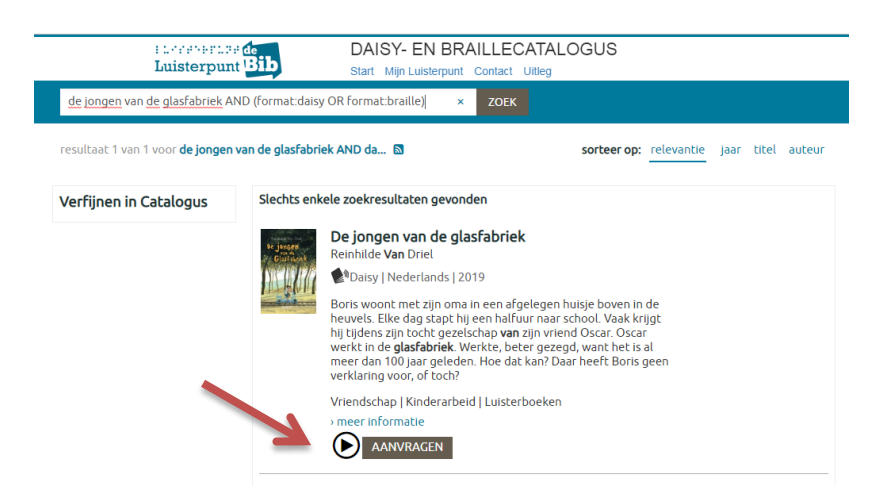

Je kan maximum 5 boeken aanvragen. Als je een nieuwe titel aan je boekenplank wil toevoegen en er staan er al 5 op, dan zul je eerst een boek moeten inleveren.

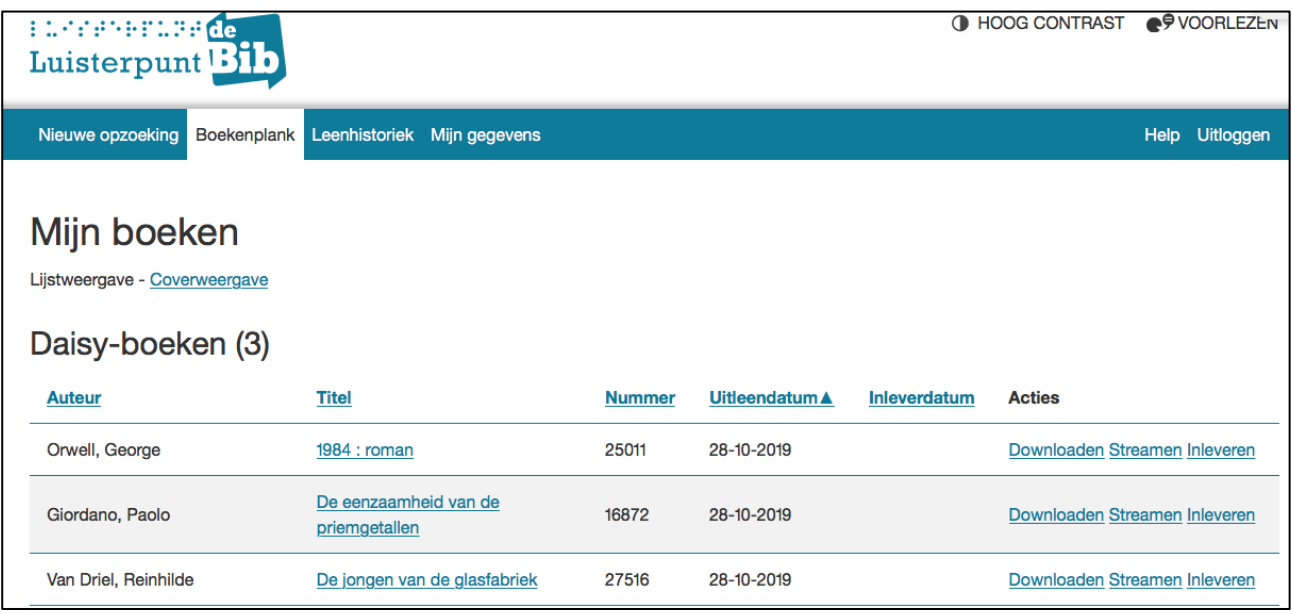

#### Je hebt de keuze tussen:

- Downloaden: als je een boek downloadt, wordt het tijdelijk (tot je je afmeldt) lokaal op jouw toestel bewaard, zodat je het ook zonder internetverbinding kunt lezen.
- Streamen: voor streamen is altijd een internetverbinding nodig. Het boek wordt niet op je toestel bewaard.

Stap 6: Download ondertussen ook de anderslezen-app.

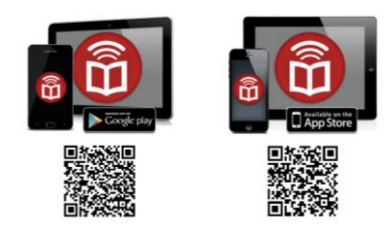

Stap 7: Kies bij Mijn Luisterpunt voor downloaden of streamen. Je komt automatisch op de Anderslezen-app terecht. Meld aan met dezelfde gegevens als bij Mijn Luisterpunt.

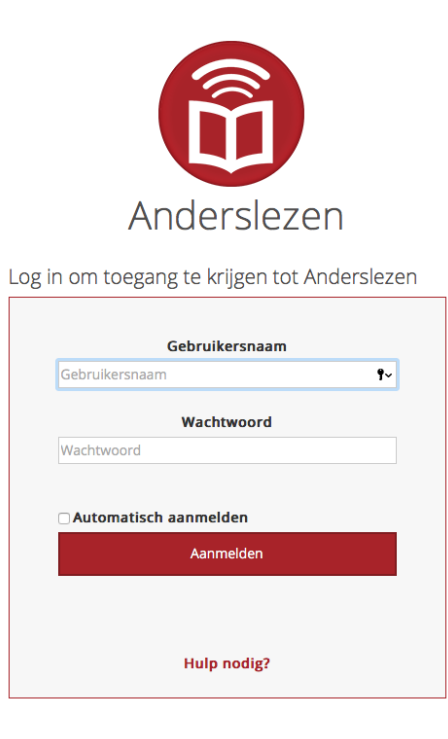

## Stap 8: Je krijgt dit scherm te zien en je kunt starten!

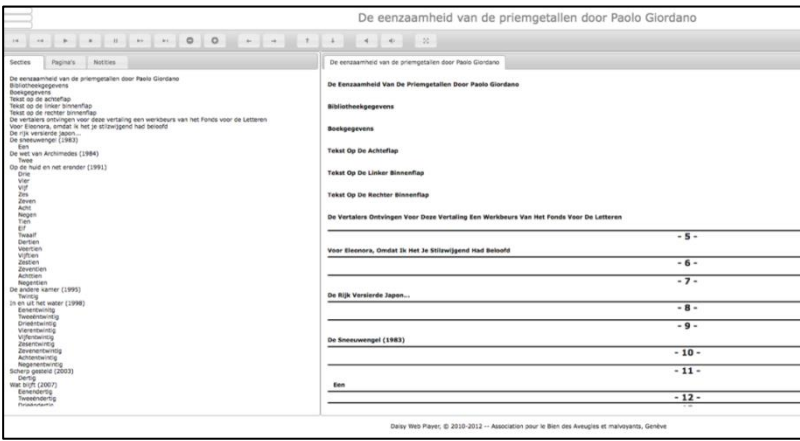

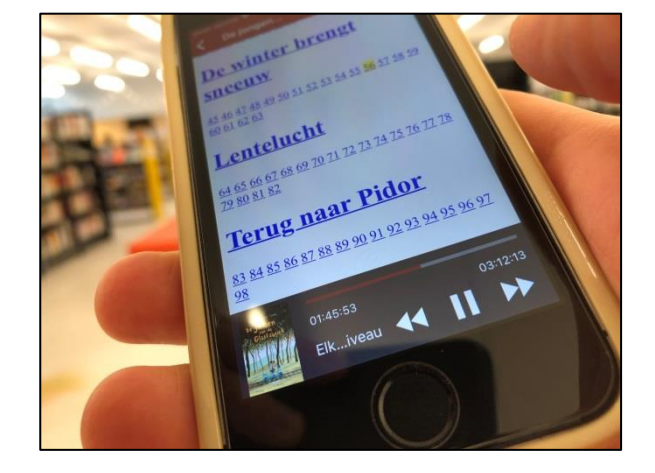